# Advanced Quantitative Methods R Basics 2

Instructor: Gregory Eady Office: 18.2.10 Office hours: Fridays 13-15 [Recap](#page-2-0) [Tidyverse](#page-6-0) [Application with GapMinder data](#page-12-0) [Russian disinformation exercise](#page-24-0) [Additional exercise](#page-27-0)<br>0000 000000 00000000000000000 000

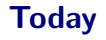

- o Introduction to tidyverse by Hadley Wickham
- ❍ Data processing with tidyverse

### <span id="page-2-0"></span>Recall installing and loading libraries in R

# Install the tidyverse package install . packages (" tidyverse ") library ( tidyverse )

```
Creating vectors in R
```

```
# Create a variable of random words
var_words <- c("Apple", "Orange", "Pear", "Cherry")
var_words
class ( var_words )
# Create a variable of random numbers
var_name \leftarrow c(123, 91, -50, 15200, -1, 0, 0)var_num
class ( var_num )
```
### <span id="page-4-0"></span>Creating vectors in R

# Create a variable of numbers and words? var\_num\_words <- c(123, 91, -50, "Apple", 124) var\_num\_words class ( var\_num\_words )

#### <span id="page-5-0"></span>Creating a data.frame in R

```
# Create some variables
fruits <- c("Apple", "Peach", "Pear", "Lemon", "Pineapple")
prices <- c(123, 91, 50, 41, 124)
# Put the variables in a data . frame
D \leftarrow data.frame (fruits, prices)
# Look at the data . frame we created
D
# Look at one of the variables
D$fruits
# Add a new variable to our existing data . frame
D$store <- c("Netto", "Netto", "Tesco", "Aldi", "Tesco")
# The frequency of the store variable
table (D$ store )
```
#### <span id="page-6-0"></span>Tidyverse workflow

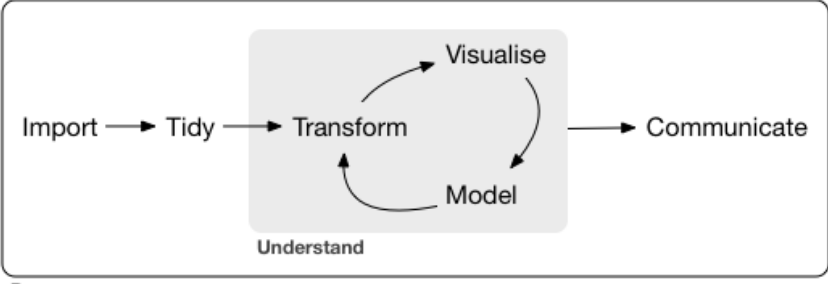

Program

### <span id="page-7-0"></span>Messy data

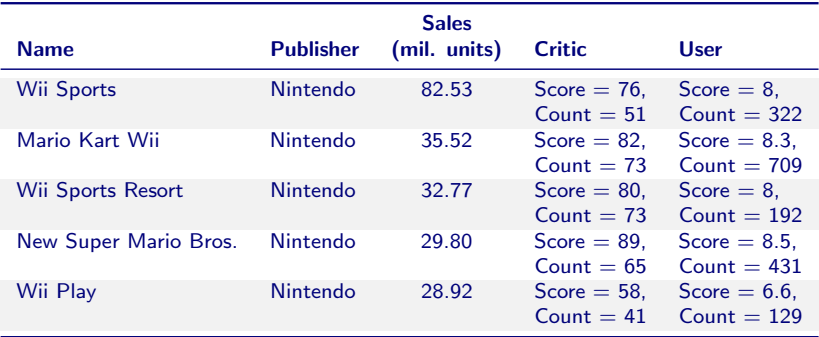

Source: https://rss.onlinelibrary.wiley.com/doi/full/10.1111/j.1740-9713.2018.01169.x

# <span id="page-8-0"></span>Tidy data

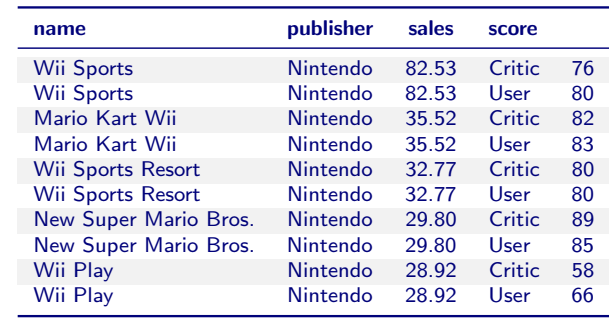

### <span id="page-9-0"></span>How do we get from messy to tidy data?

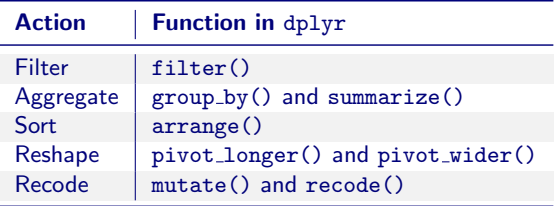

<span id="page-10-0"></span>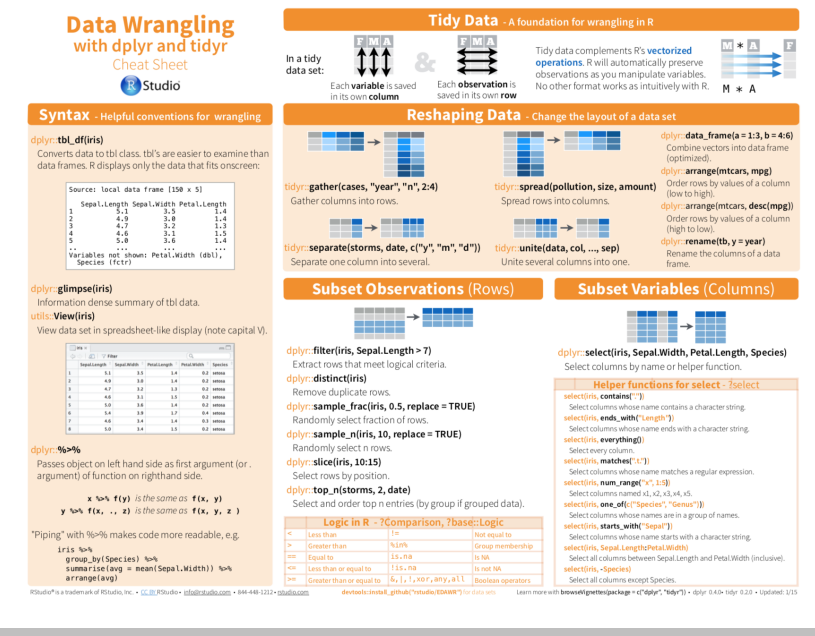

<span id="page-11-0"></span>[Recap](#page-2-0) [Tidyverse](#page-6-0) [Application with GapMinder data](#page-12-0) [Russian disinformation exercise](#page-24-0) [Additional exercise](#page-27-0)<br>0000 000000 00000000000000000 000

#### **Summarise Data**

 $\mathbb{R}^n \mathbb{R}^m \mathbb{R}^n \rightarrow \mathbb{R}^m \mathbb{R}^n$ 

#### $d$ plyr::summarise(iris. avg = mean(Sepal.Length))

Summarise data into single row of values.

#### dplyr::summarise\_each(iris, funs(mean))

Apply summary function to each column.

#### dplyr::count(iris, Species, wt = Sepal.Length)

Count number of rows with each unique value of variable (with or without weights).

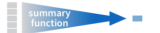

#### Summarise uses summary functions, functions that take a vector of values and return a single value, such as:

dolvr::first min First value of a vector. Minimum value in a vector dolvr::Last max Last value of a vector. Maximum value in a vector. dolvr::nth mean Nth value of a vector Mean value of a vector. dolvein median # of values in a vector Median value of a vector dplyr::n\_distinct var # of distinct values in Variance of a vector. a vector. sd **IOR** Standard deviation of a IQR of a vector. vector

#### **Group Data**

#### group by(iris, Species) Group data into rows with the same value of Species.

ungroup(iris) Remove grouping information from data frame.

#### iris %>% group\_by(Species) %>% summarise(...) Compute separate summary row for each group.

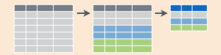

RStudio\* is a trademark of RStudio, Inc. + CC BY/RStudio + info@rstudio.com + 844-448-1212 + phudio.com

#### **Make New Variables**

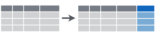

dolvr::mutate(iris, sepal = Sepal,Length + Sepal, Width) Compute and annend one or more new columns.

dolve: mutate\_each(iris, funs(min\_rank))

Annly window function to each column.

di

di

di

di

di

dj

d

di

di

#### dplyr::transmute(iris, sepal = Sepal.Length + Sepal. Width)

Compute one or more new columns. Drop original columns.

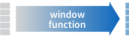

Mutate uses window functions functions that take a vector of values and return another vector of values, such as:

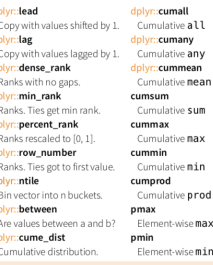

#### iris %>% group\_by(Species) %>% mutate(...) Compute new variables by group.

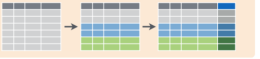

devtools:install\_github("rstudio/EDAWR") for data sets

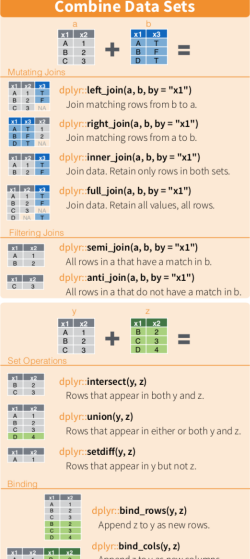

Append z to y as new columns. Caution: matches rows by position.

Learn more with browseWignettes(package = c("dplyr", "tidyr")) - dplyr 0.4.0- tidyr 0.2.0 - Updated: 1/15

 $R$   $2$   $C$   $3$  $C$   $3$   $D$   $4$ 

#### <span id="page-12-0"></span>Download the following file:

#### GM.csv from the 2. R Basics II page of the Weekly Readings on the course website.

### <span id="page-13-0"></span>Gapminder data

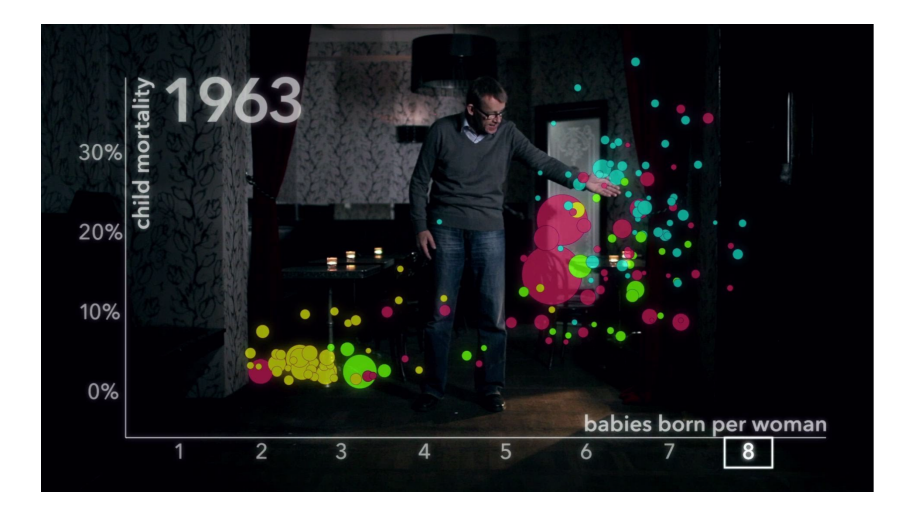

### <span id="page-14-0"></span>Loading data in R

# Set the working directory where the file is setwd ("~/Downloads/")

# Load GapMinder data GM  $\leftarrow$  read\_csv ("GM.csv")

# <span id="page-15-0"></span>Gapminder variables

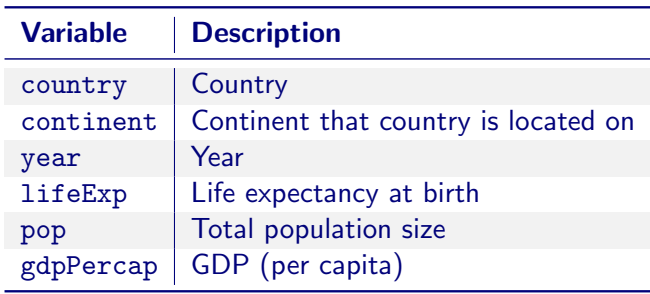

<span id="page-16-0"></span>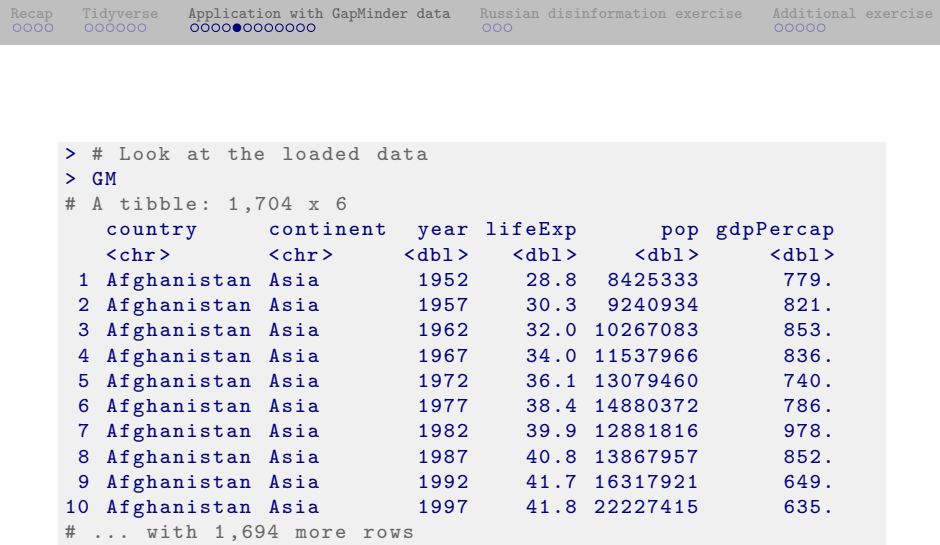

```
# Look at the first (6) rows
head (GM)
# Look at the last (6) rows
tail (GM)
# Show names of variables in the data
names ( GM )
# Descriptive statistics of all variables
summary (GM)
```
### <span id="page-18-0"></span>**Tidyverse**

```
# Look at a single variable
GM$ gdpPercap
```
# Look at specific values of a single variable GM\$ gdpPercap [50:60]

# Look at values conditional on other values / variables GM\$ gdpPercap [ GM\$ country == "D enmark "]

# Look at all rows conditional on other values / variables GM\$gdpPercap [GM\$country == "Denmark", ]

### <span id="page-19-0"></span>Let's say we want to do the following

- 1. Group the observations by country
- 2. Calculate average life expectancy and median population over each period for each country
- 3. Filter our data for countries with more than 10 mil. inhabitants
- 4. Sort reverse alphabetically by country

```
Solution 1
```

```
# #### Solution 1 ( solution : break task into pieces )
# Split data by country
By_country <- group_by (GM , country )
# Calculate avg. life expectancy and median pop. per country
Country_sum <- summarize ( By_country ,
                          avg\_life\_exp = mean(lifeExp),
                          median\_pop = median (pop))# Subset by countries with higher than 10 million inhabitants
Big_countries <- filter ( Country_sum , median_pop > 10000000)
# Sort the data by country and life expectancy
Result \leftarrow arrange (Big_countries, desc (country))
```
<span id="page-21-0"></span>[Recap](#page-2-0) [Tidyverse](#page-6-0) [Application with GapMinder data](#page-12-0) [Russian disinformation exercise](#page-24-0) [Additional exercise](#page-27-0)<br>0000 000000 000000000000000000 000

```
Solution 2
```

```
##### Solution 2 (solution: nested functions)
Result_2 <- arrange (
               filter (
                 summarize (group_by (GM, country),
                   avg\_life\_exp = mean(lifeExp),
                   median\_pop = median (pop),
                 median_pop > 10000000) ,
               desc ( country ))
```
<span id="page-22-0"></span>[Recap](#page-2-0) [Tidyverse](#page-6-0) [Application with GapMinder data](#page-12-0) [Russian disinformation exercise](#page-24-0) [Additional exercise](#page-27-0)<br>0000 000000 0000000000000000000 000

### Solution 3

```
##### Solution 3 (solution: tidyverse)
Result_3 < - GM % >group_by (country) %>%
             summarize ( avg life_exp = mean (lifeExp ),
                        median\_pop = median (pop) %>%
             filter (median_pop > 10000000) \sqrt[6]{>%
             arrange ( desc ( country ))
```
### <span id="page-23-0"></span>Change a variable within a data.frame

###### Create variable as the log of population  $Result_3 \leftarrow Result_3 \% >$ mutate ( log\_median\_pop = log( median\_pop )) ###### Or similarly without mutate ()

Result\_3 \$ log\_median\_pop <- log ( Result\_3 \$ median\_pop )

#### <span id="page-24-0"></span>Russia's Internet Research Agency

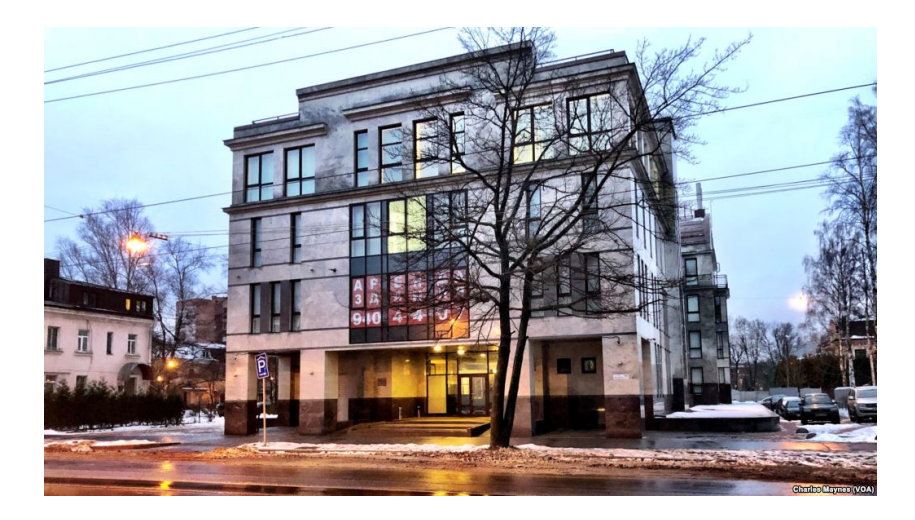

#### <span id="page-25-0"></span>3 million Russian disinformation campaign tweets

This directory contains data on nearly 3 million tweets sent from Twitter accounts connected to the Internet Research Agency: the Russian "troll factory" that interfered in the 2016 US election. The tweets in this database were sent between February 2012 and May 2018, with the vast majority posted from 2015 through 2017.

Source: https://github.com/fivethirtyeight/russian-troll-tweets

# <span id="page-26-0"></span>Exercise

- 1. Download & load a Russian troll dataset from https://github.com/fivethirtyeight/russian-troll-tweets
- 2. What are the most frequent and second-most frequent languages?
	- $\cdot$  n()
- 3. Which region's tweets were received by the most followers?
- 4. On average, how many followers did each tweet reach in each region?
- 5. How many tweets are retweets in each language?
- **6.** How many tweets are not retweets in each language?
- 7. How often are "Trump" and "Clinton" mentioned in the tweets?
	- str\_count(), tolower()

#### <span id="page-27-0"></span>Download one of the datasets from:

https://gapminder.org/data/

```
RecapTidyverseApplication with GapMinder dataRussian disinformation exerciseAdditional exercise<br>0000 000000 0000000000000000 000
```

```
library ( tidyverse )
library (readxl) # If you download an (Excel) xlsx file
# Set the working directory
setwd (~/Downloads/)
# Load GapMinder data on AIDS prevalence
A <- read_excel (" sh_dyn_aids_zs . xlsx " )
# Look at the names of the variables in the dataset
names (A)
# Look at the first few rows of the data
head (A)
```

```
A \leq -A \quad \frac{9}{2} > \frac{9}{2}pivot_longer (" 1990 ":" 2018 " ,
         names_to = " year " ,
         values_to = " hiv_prevalence ") % >%
     arrange ( country , year )
A \leq -A \quad \frac{9}{6} > \frac{9}{6}mutate ( year = as . numeric ( year).hiv prevalence = as. numeric (hiv prevalence).
              # Or can recode a variable as follows
              countrv = recode \{countrv, "Afghanistan" = "AFGH"."Dennark" = "DK")# Calculate the mean level of HIV prevalence per country
A Mean \leq - A \frac{9}{2} >%
            group_by ( country ) % >%
            # na.rm = TRUE tells the function mean () to ignore missing values
            summarize (mean_hiv = mean (hiv_prevalence, na.rm = TRUE)) \frac{9}{2}arrange ( desc ( mean_hiv ))
# Print the first 15 rows
print (A Mean, n = 15)
```
### <span id="page-30-0"></span>Graph the data (for next week)

```
A Mean 15 <- A Mean [1:15, ]
ggplot(A_Mean_15, aes(x = mean_hiv,y = fct_reorder ( country , mean_hiv ))) +
  coord_cartesian ( xlim = c(0.7, max(A_Mean \# mean_hiv))) +labs (x = "HIV Prevalence (avg.)", y = "") +geom_s segment (aes (xend = 0, yend = country), size = 0.5) +
  geom\_point (shape = 21, fill = "white", size = 2) +
  geom\_vline(xintercept = 0, size = 0.5) +theme minimal ()
```
#### <span id="page-31-0"></span>What's next?

#### ❍ Refresher on Ordinary Least Squares (OLS) regression

```
# EXERCISE 1
# 1. D ownload and load a Russian troll dataset from
# https://github.com/fivethirtyeight/russian-troll-tweets
# Note: The file and path will depend on what file you
        download and where you saved it on your computer
library ( tidyverse )
```

```
setwd ("~/Downloads/")
IRA <- read_csv (" IRAhandle_tweets_1 . csv . bz2 ")
```

```
# EXERCISE 2
# 2. What are the most frequent and second-most
# frequent languages ?
IRA \frac{\%}{\%}group_by ( language ) % >%
  summarize (n = n()) %>%
  arrange (desc(n))
```

```
# EXERCISE 3
# 3. Which region 's tweets were received by
# the most followers ?
IRA \frac{9}{2} >%
group_by ( region ) % >%
summarize (followers = sum (followers)) \frac{9}{2}arrange ( desc ( followers ))
```

```
# EXERCISE 4
# 4. On average , how many followers did each tweet
# reach in each region?
IRA \frac{\%}{\%}group_by ( region ) % >%
summarize (followers = mean (followers)) \frac{1}{2}arrange ( desc ( followers ))
```

```
# EXERCISE 5
# 5. How many tweets are retweets in each language?
IRA \frac{\%}{\%}group_by ( language ) % >%
summarize (num\_retweets = sum(retrue)) %>%
arrange ( desc ( num_retweets ))
```
#### or

```
IRA \frac{\%}{\%}filter (retweet == 1) %>%
group_by ( language ) % >%
summarize (num\_retweets = n()) %>%
arrange ( desc ( num_retweets ))
```

```
# EXERCISE 6
# 6. How many tweets are _not_ retweets in each language?
# There are various ways to test if a tweet is a retweet
# E.g. sum(retweet != 1), sum(lretweet), sum(retweet == 0)IRA \frac{\%}{\%}group_by ( language ) % >%
summarize (num\_retweets = sum(retrue == 0)) %>%
arrange ( desc ( num_retweets ))
```
#### or

```
IRA \frac{\%}{\%}filter (retweet == 0) %>%
group_by ( language ) % >%
summarize (num_retweets = n()) %>%
arrange ( desc ( num_retweets ))
```

```
# EXERCISE 7
# 7. How frequently are Trump and Clinton mentioned in the tweets?
# This exercise is more involved .
# str_count (): tells you the number of pattern matches in a string
# e.g. str_count ("Trump Trumps Clinton", pattern = "Trump") is 2
# e.g. str_count (" Trump Trumps Clinton", pattern = " Clinton") is 1
# Then we sum up all of these counts with sum ()
# Notice , however , the use of tolower () , which makes a string lowercase .
# Why do this?
# Because str_count (" Trump trumps Clinton ", pattern = " trump ") return 1 not 2
# If we turn all characters to lower case first , however , we don 't need to
# worry about case matching
# i.e. tolower (" Trump trumps Clinton ") returns " trump trumps clinton "
# Thus str_count ( tolower (" Trump trumps Clinton ") , " trump ") returns 2
IRA \frac{1}{2} >%
summarize (trump_mentions = sum (str_count ( tolower ( content ),
                               pattern = "trump"),
          clinton_mentions = sum(str_count(tolower(content),
                                   pattern = "clienton"))
```